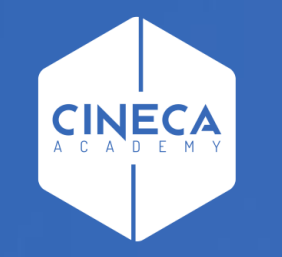

# **FINANCE - ALLOCAZIONE STIPENDI IN COGE E COAN**

Gestione pre-contabilizzazione Stipendi CoGe e CoAn simultanea

**Leonardo Lauri**

Ultimo aggiornamento: Novembre 2023

# **PRE-CONTABILIZZAZIONE SIMULTANEA COGE E COAN**

La '*Pre-contabilizzazione simultanea CoGe e CoAn*' si applica esclusivamente al processo di elaborazione dei DG Stipendio.

L'idea nasce per '*eliminare*' le squadrature fra voce CoGe e voce CoAn che si generano a causa di precontabilizzazioni CoGe e CoAn, di uno stesso DG, asincrone e a seguito di modifiche intervenute nel frattempo sulle configurazioni di Gruppi, Effetti ed Associazioni.

La funzionalità consente di effettuare la pre-contabilizzazione degli Stipendi lato CoGe e CoAn in modo simultaneo, dando luogo all'imputazione contemporanea delle principali coordinate CoGe (la voce CoGe e il SIOPE per la pre-contabilizzazione CoGe) e delle principali coordinate CoAn (la voce CoAn per la precontabilizzazione CoAn).

Questa modalità garantisce che la voce CoAn rimanga allineata alla voce CoGe, a prescindere dal momento in cui poi effettivamente viene lanciata la validazione e l'esecuzione degli scenari CoGe e CoAn.

# **FASI OPERATIVE**

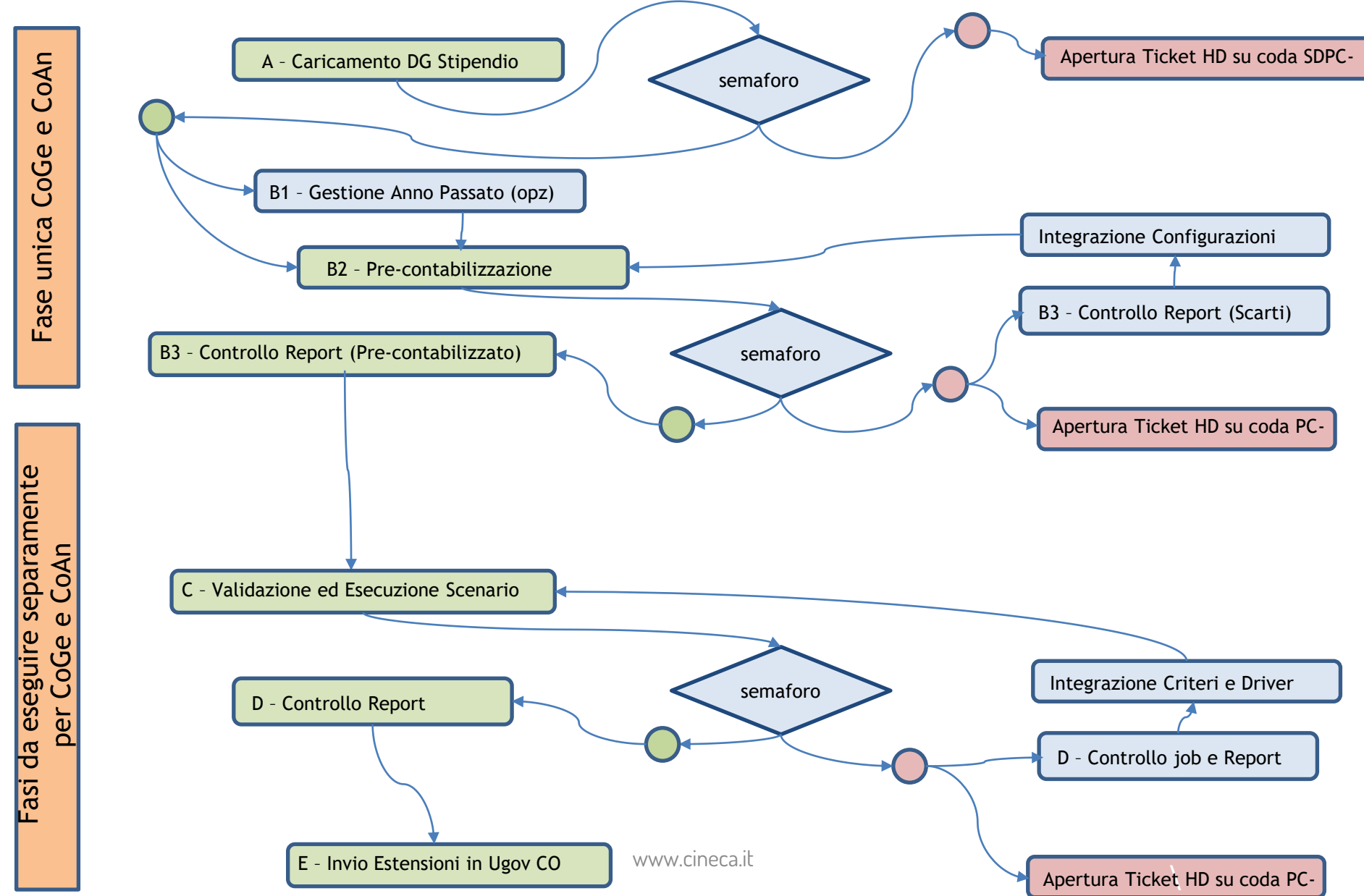

# **L'INTERFACCIA UTENTE – LE NOVITA'**

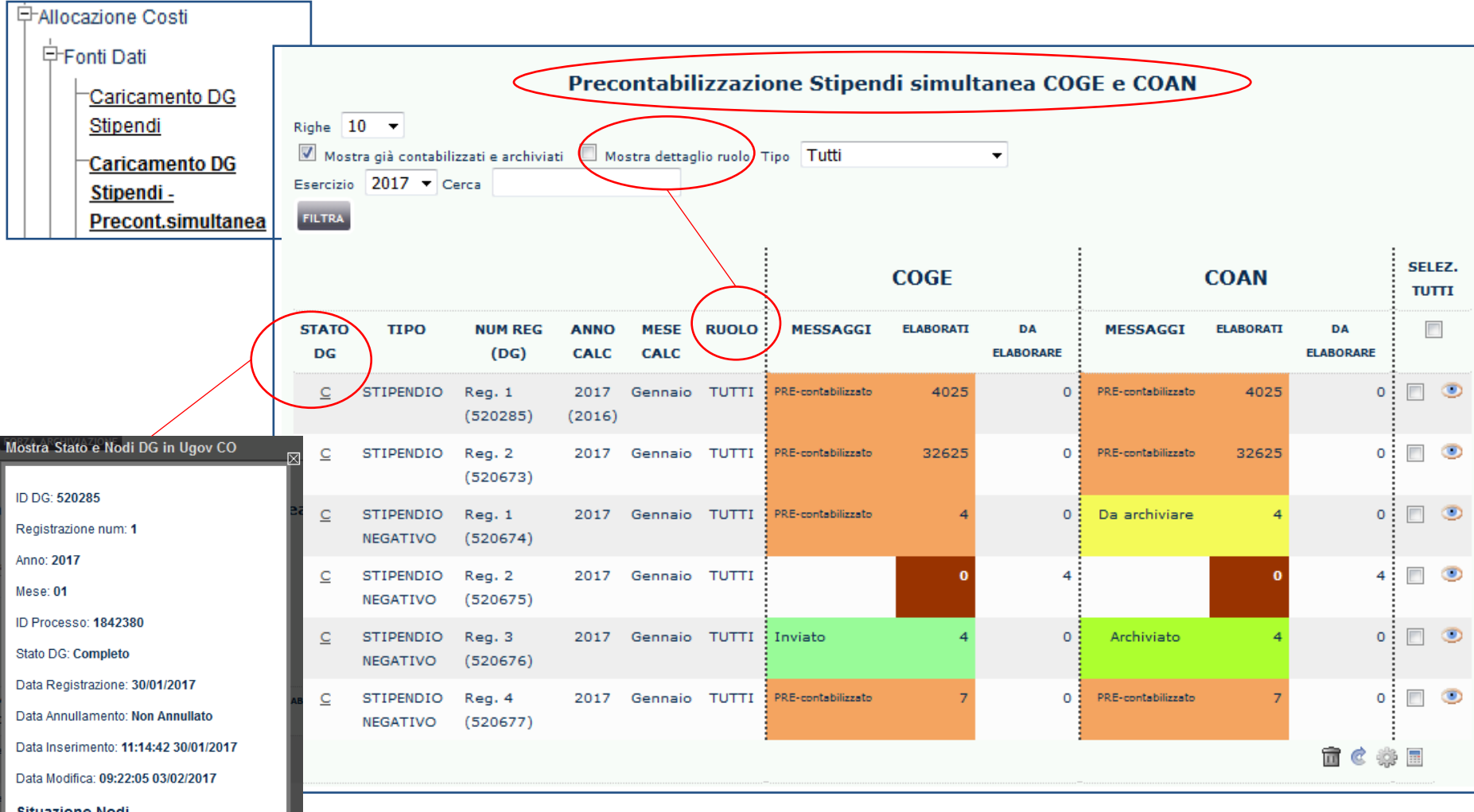

Nell'elenco dei DG sono state aggiunte alcune informazioni:

- '*Stato del DG*' che può assumere i valori '*C*' (Completo), '*A*' (Annullato); cliccando sul valore si apre una finestra che riporta fra le altre informazioni, la 'Data di annullamento', se annullato, e la 'Situazione Nodi', cioè lo stato di quel DG in Contabilità;

- '*Ruolo*' compare anche se il filtro ruolo non è attivato e in tal caso assume valore TUTTI, altrimenti se il filtro è attivo assume il valore dei ruoli presenti nel DG.

#### **Situazione Nodi**

• COAN\_RIALLOCABILE • COGE\_RIALLOCABILE

# **L'INTERFACCIA UTENTE – LE NOVITA'**

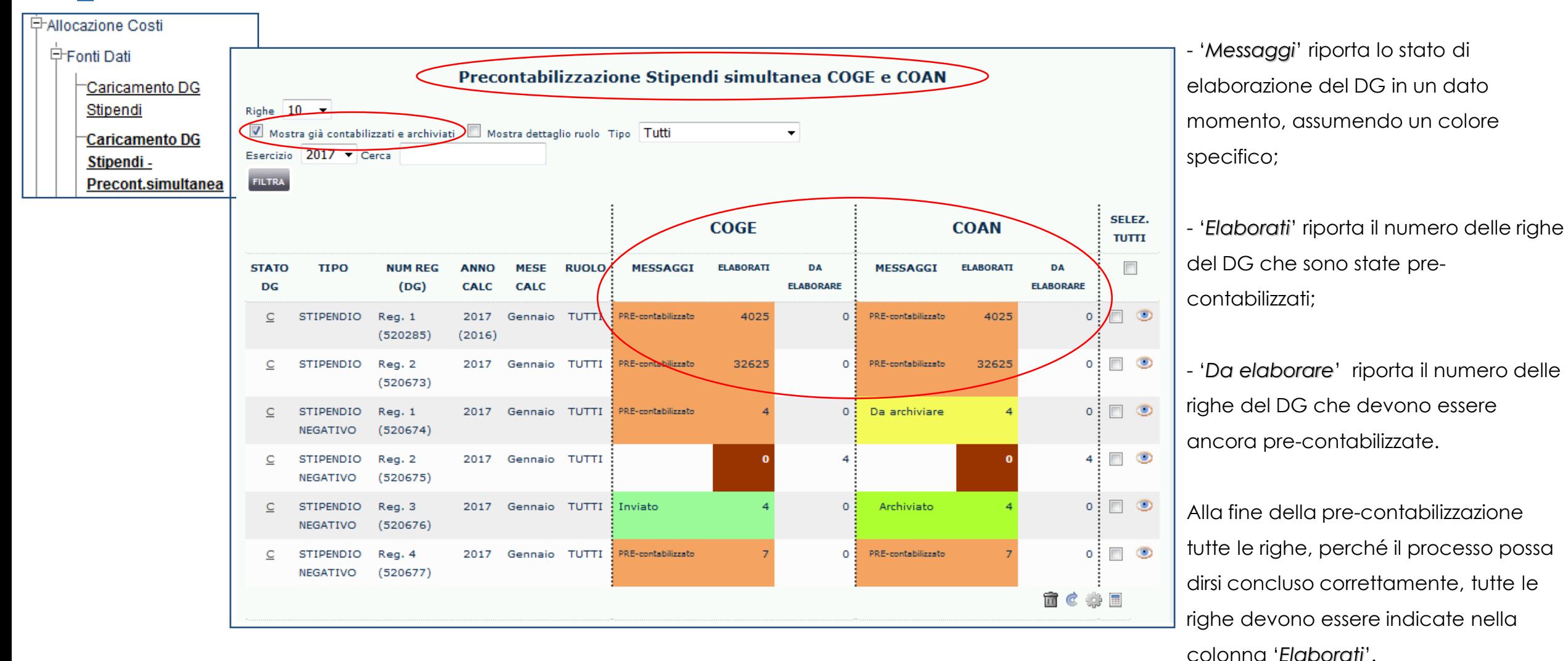

Attivando il filtro '*Mostra già contabilizzati e archiviati*' vengono visualizzati i DG di cui sono state inviate le estensioni sia CoGe che CoAn.

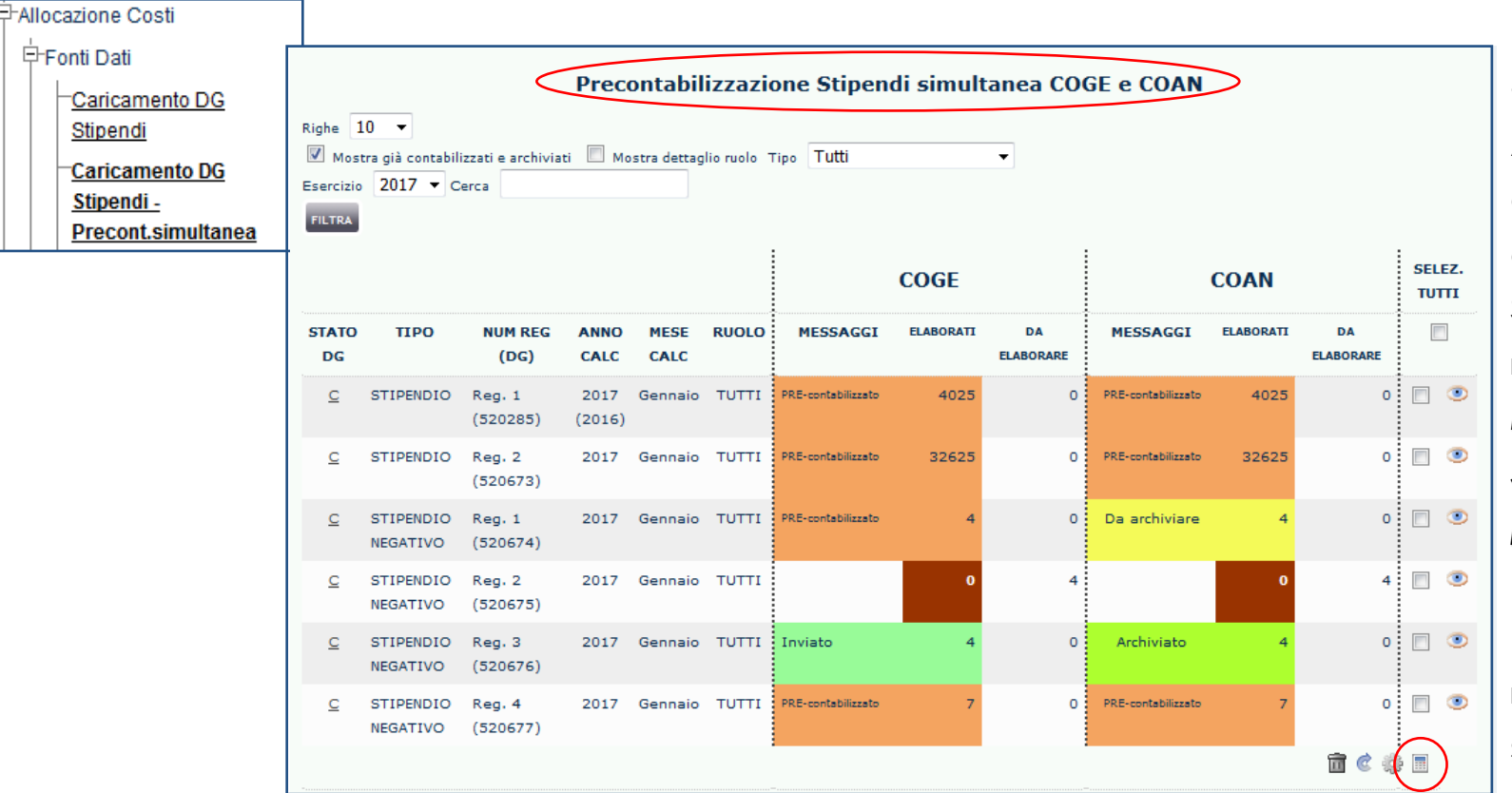

• *Pulsante*

Avvia la pre-contabilizzazione simultanea CoGe e CoAn del DG selezionato per associare la voce CoGe, il codice Siope e la voce CoAn. Se successivamente il sistema si blocca con semaforo rosso e messaggio *«ATTENZIONE! SONO STATI SELEZIONATI DG PRECONTABILIZZATI (TOTALMENTE O PARZIALMENTE). Selezionare solo DG non contabilizzati (totalmente o parzialmente) o procedere con il reset di questi DG»,* è necessario riportare quel DG in Contabilità nello stato 'Riallocabile CoGe' e 'Riallocabile CoAn' per poi resettare il DG per rilanciare la pre-contabilizzazione simultanea.

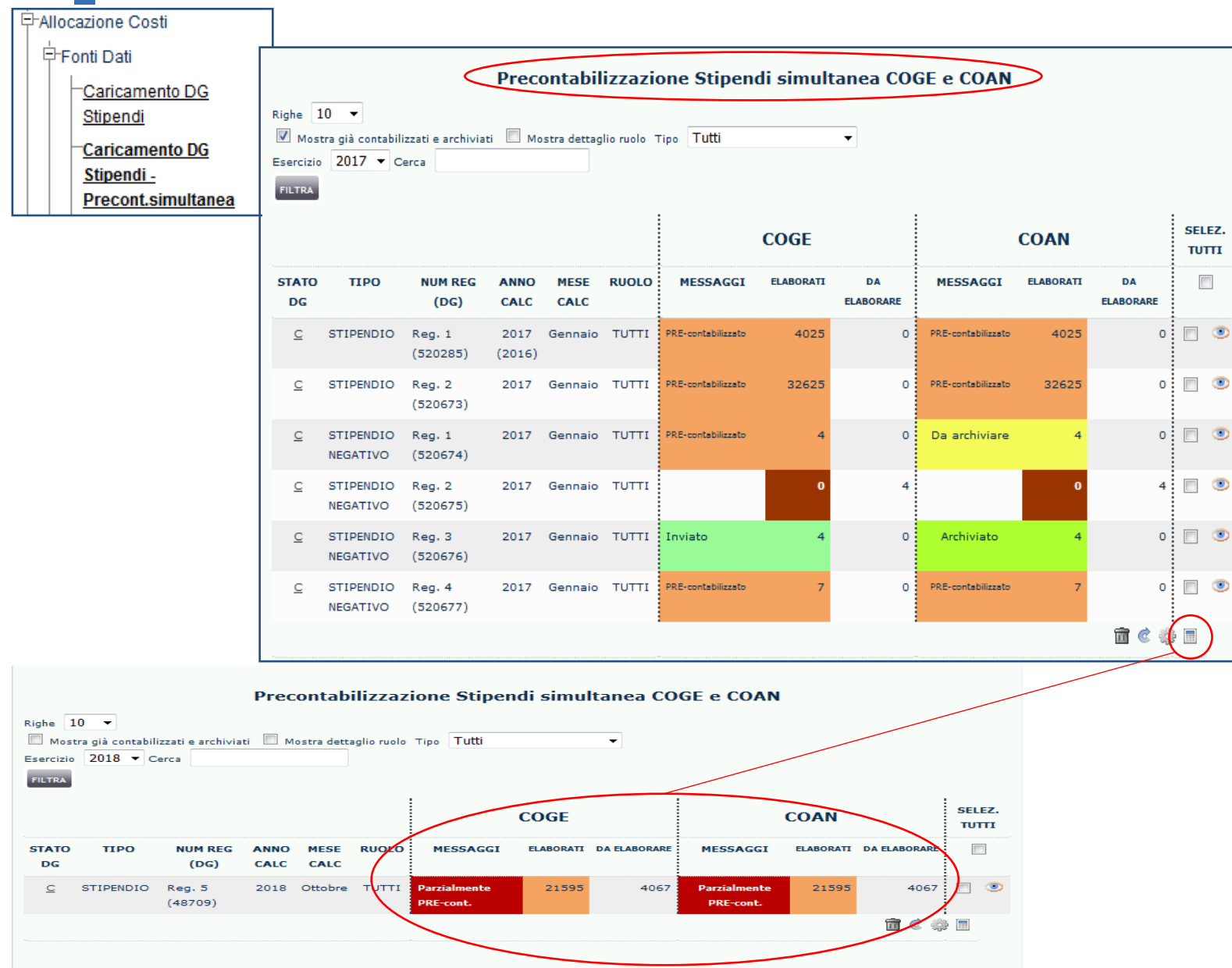

#### • *Pulsante*

Se, invece, l'elaborazione si blocca con semaforo rosso e messaggio *«parzialmente PRE-cont.»* sia nella colonna CoGe che CoAn e parte delle righe rimangono sotto la colonna *«Da elaborare»*, significa che per quelle righe del DG in elaborazione, sia per CoGe che per CoAn, il sistema:

➢ non è riuscito ad attribuire un effetto contabile, per cui sarà necessario integrare le configurazioni 'Gruppi, Effetti ed Associazione', consultando il report '*Analisi Scarti (Associazioni) (Precontabilizzazione simultanea)*' CoGe o CoAn;

➢ oppure ha trovato più possibili associazioni a Gruppi utilizzabili, pertanto non sapendo quale applicare, sarà necessario eliminare quelle in eccesso (non corrette) rendendo unica la configurazione, utilizzando il report '*Analisi Scarti (Associazioni) (Precontabilizzazione simultanea)*' CoGe o CoAn. Questa situazione può essere anticipata prima del lancio della pre-contabilizzazione con il report *'Analisi Scarti (Associazioni) per molteplice associazione'*.

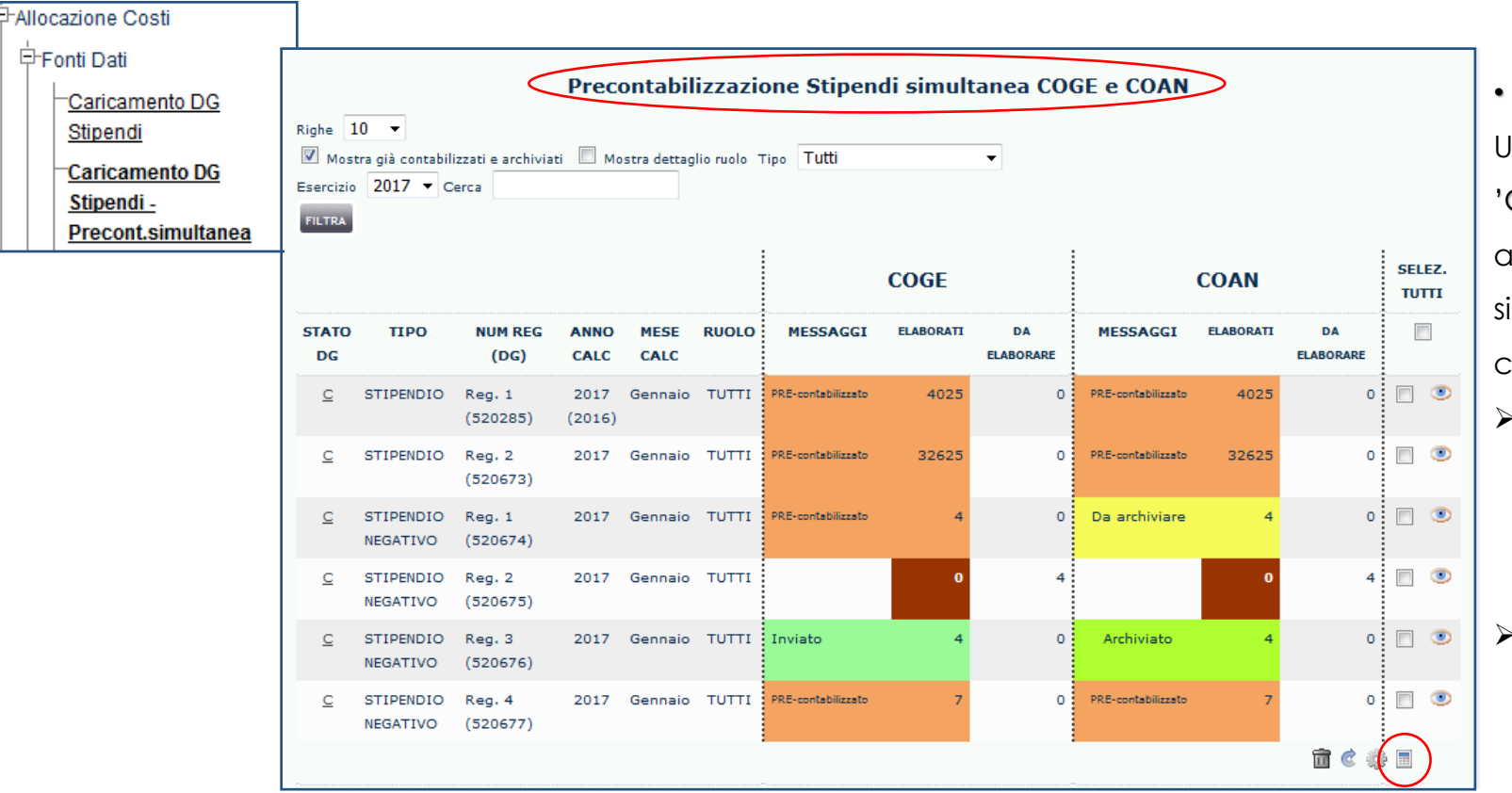

• *Pulsante*

Una volta completate e/o corrette le configurazioni 'Gruppi, Effetti ed Associazione', è necessario procedere ad annullare la precedente pre-contabilizzazione simultanea e così da iniziarne una nuova CoGe/CoAn con le configurazioni modificate:

- ➢ non è, infatti, possibile proseguire ad elaborare le righe rimanenti cliccando nuovamente sul pulsante senza avere prima annullato la precedente precontabilizzazione parziale del DG.
- ➢ se si dovesse verificare un nuovo errore allora sarà necessario reiterare il processo di correzione degli scarti CoGe/CoAn prima di procedere ulteriormente.

Quando, invece, la pre-contabilizzazione simultanea termina con semaforo verde (senza scarti) si possono consultare i report '*Analisi Pre-Contabilizzato CoGe*' e '*Analisi Pre-Contabilizzato CoAn*' e confrontare a parità di gruppo, la voce CoGe e la voce CoAn, prima di passare alle fasi successive.

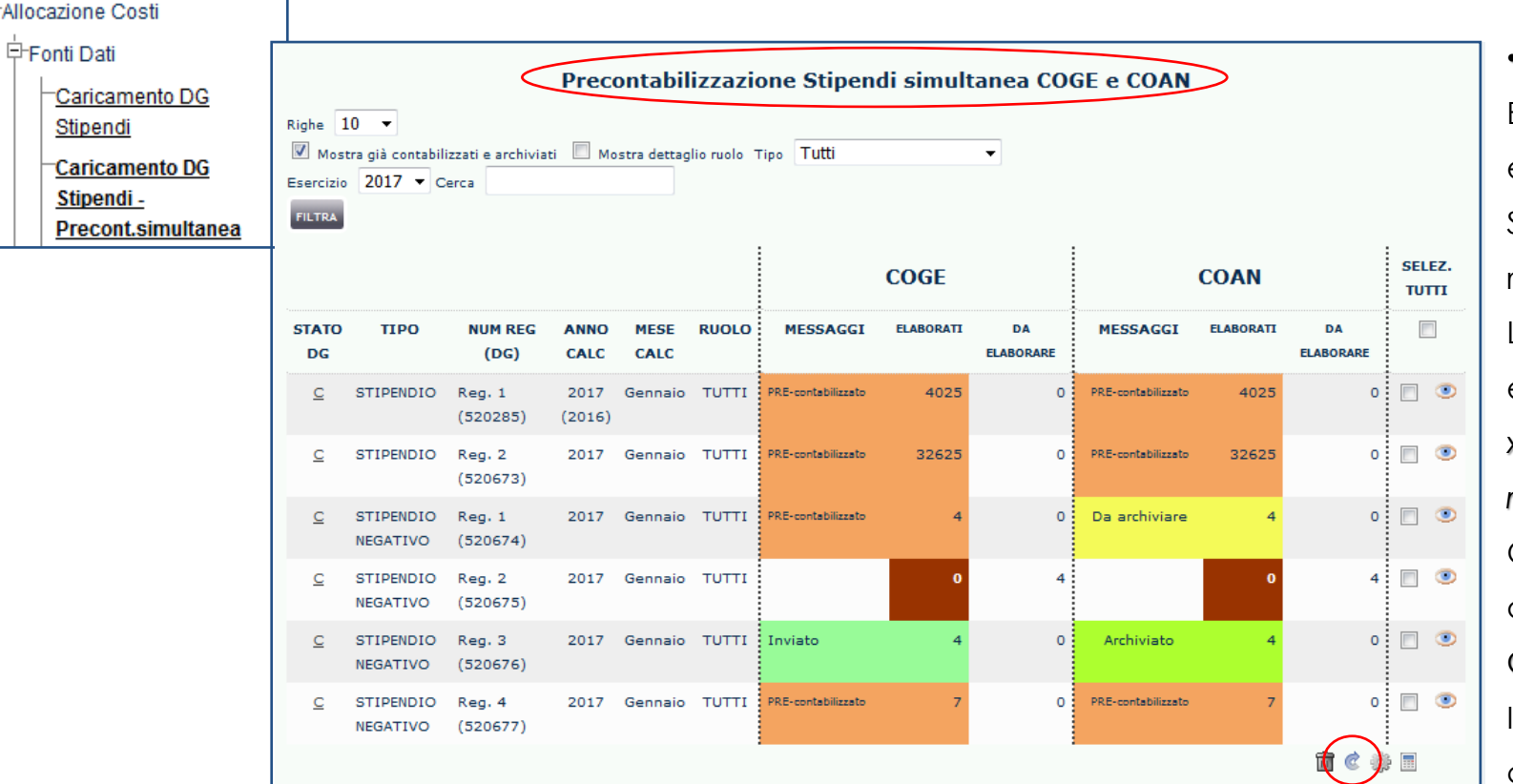

#### • *Pulsante*

Effettua il reset del DG selezionato in CoGe e CoAn, eliminando l'associazione alla voce CoGe, al codice SIOPE e alla voce CoAn effettuata in precedenza riportando il DG allo stato primitivo. L'operazione è possibile solo se non sono state inviate le estensioni. ): in tal caso verrà restituito il messaggio *«DG xxxx - Resettato (ripulite anche tutte le tabelle di reportistica e pre-contabilizzazione)»*; Qualora le estensioni fossero già state inviate, il DG deve essere in stato 'Riallocabile CoGe' e 'Riallocabile CoAn' oppure in stato 'non annullato' in Ugov CO. In caso contrario il sistema non effettua il reset e avvisa con un messaggio bloccante: *«DG xxxxx - Reset non ammesso - DG risulta essere in stato diverso da* 

*RIALLOCABILE CoGe/CoAn»*.

In questo caso per procedere si devono modificare gli stati applicativi in Contabilità.

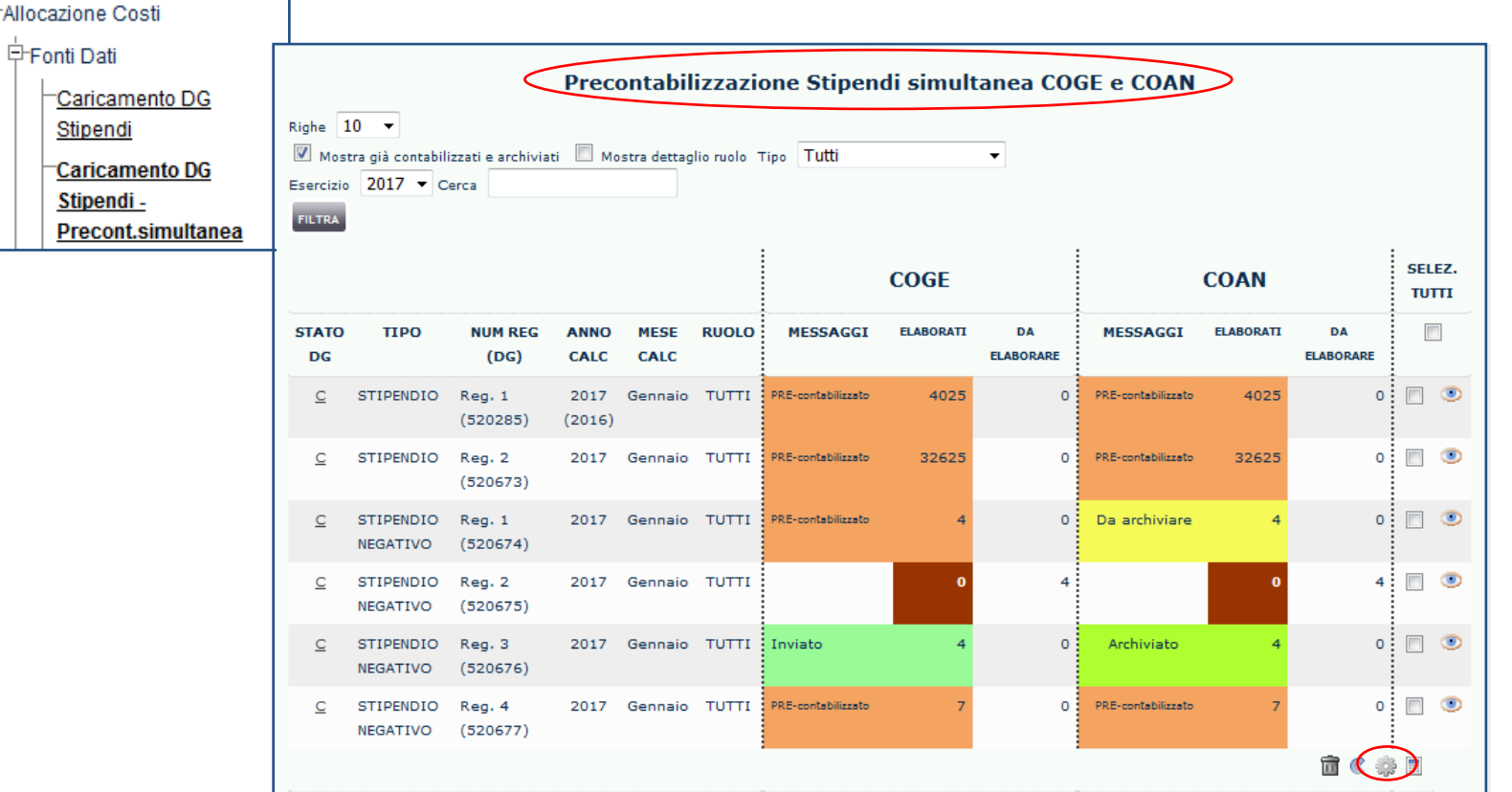

#### • *Pulsante*

Archivia lato CoAn i DG in cui a nessuna delle le righe viene associata una voce CoAn in quanto lato CoGe sono state movimentate solo voci di stato patrimoniale. Può essere lanciato efficacemente se il DG selezionato è '*pre-contabilizzato CoGe*' e '*da archiviare CoAn.* Il DG da archiviare è evidenziato anche dal colore giallo sotto la colonna 'CoAn'.

Al termine dell'archiviazione il sistema restituisce il messaggio *«DG xxxx - Archiviato (x righe)»* e quel DG assumerà colore verde fluo.

Se il DG, non è in quelle condizioni, il sistema non effettua l'archiviazione e evidenzierà il messaggio *«DG xxxx - Archiviazione non ammessa - DG archiviato/inviato».*

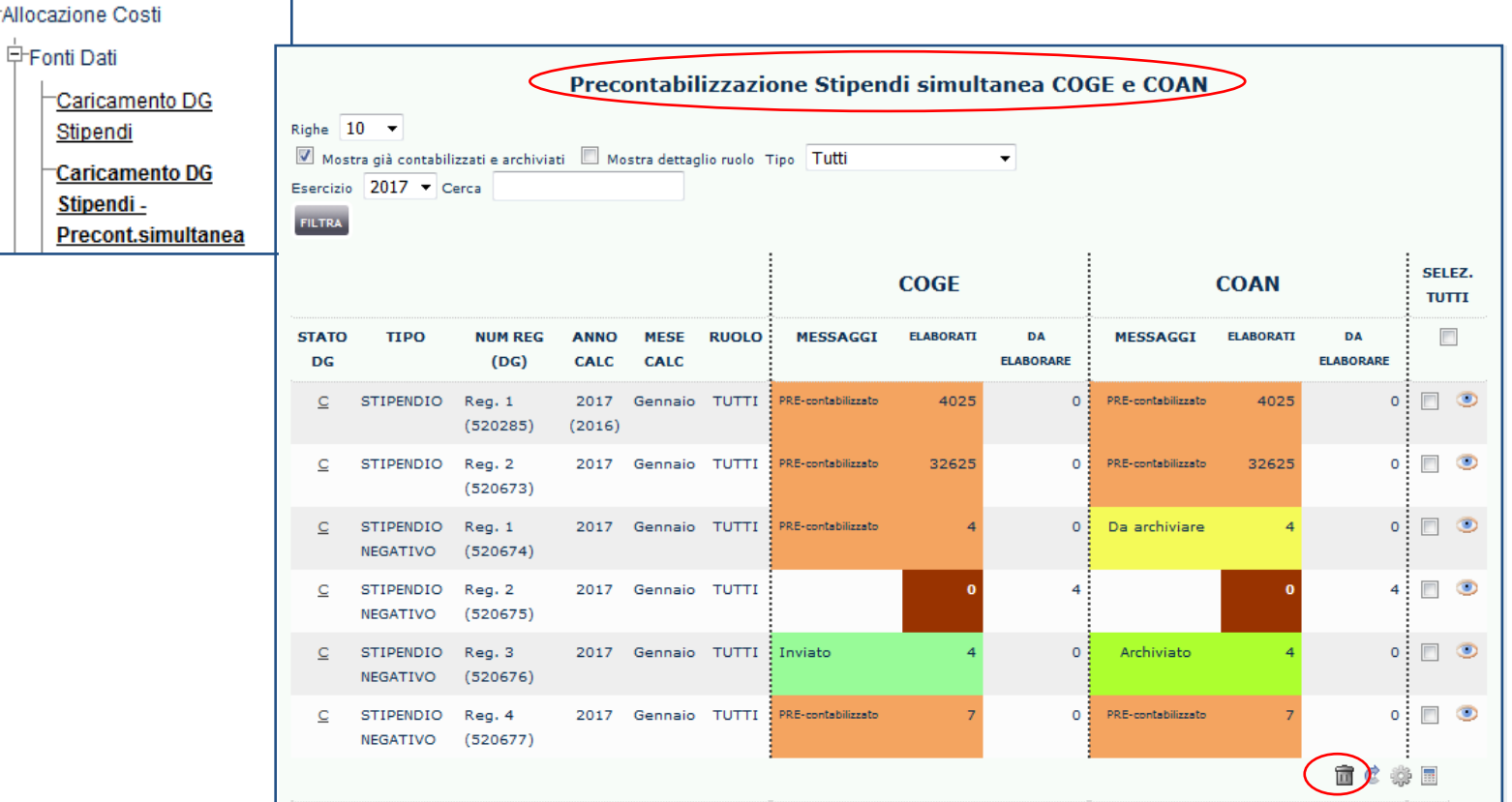

• *Pulsante*

Se presente, effettua la cancellazione del DG selezionato sia lato CoGe che CoAn.

Per essere cancellato il DG deve essere in stato

'annullato' in Ugov CO oppure in stato 'Riallocabile

CoGe' e 'Riallocabile CoAn'.

In tal caso verrà restituito il messaggio *«DG xxxx -*

*Cancellato (ripulite anche tutte le tabelle di reportistica e pre-contabilizzazione)».*

In caso contrario il sistema non effettua la cancellazione e avvisa con un messaggio *«DG xxxx - Cancellazione non ammessa - DG non risulta essere cancellato in Ugov CO»*.

# **FASI SUCCESSIVE**

Una volta che la pre-contabilizzazione simultanea è terminata con semaforo verde, le fasi successive seguono le normali logiche di elaborazione per la CoGe e per la CoAn, come ad esempio:

- 1. Validazione ed esecuzione dello scenario CoGe;
- 2. Controlli di coerenza con la reportistica CoGe;
- 3. Validazione ed esecuzione dello scenario CoAn;
- 4. Controlli di coerenza con la reportistica CoAn;
- 5. Invio delle estensioni CoGe in Ugov Contabilità.
- 6. Invio delle estensioni CoAn in Ugov Contabilità.

Dopo la pre-contabilizzazione simultanea CoGe e CoAn, qualora l'Ateneo o l'Ente non effettui tempestivamente la validazione e l'esecuzione dello scenario CoAn per uno o più DG e ciò porti nel tempo ad accumulare un discreto numero di DG pre-contabilizzati, nel momento in cui per alcuni mesi diviene possibile eseguirne lo scenario si può impostare una validità temporale dello Scenario CoAn differente dall'anno, modificando il *MESE INIZIALE* e il

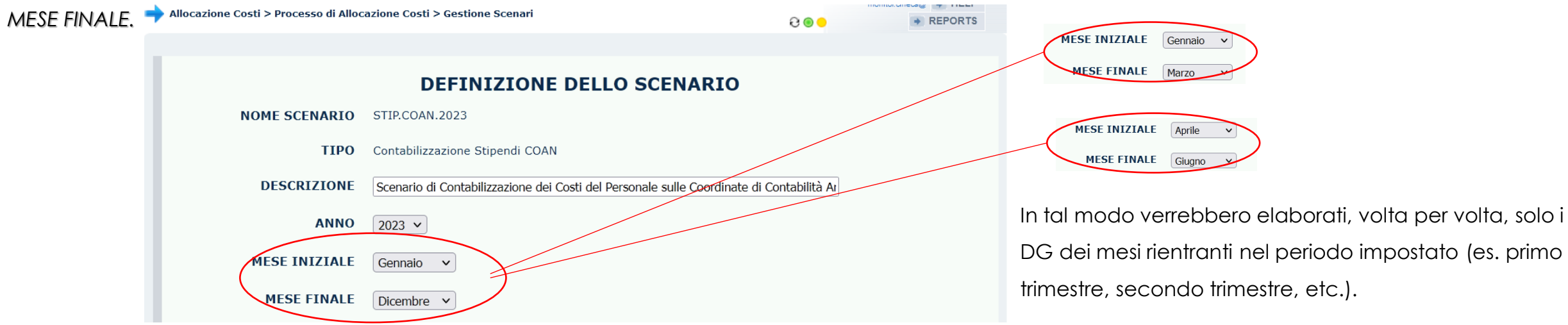

# **RIELABORA COAN**

L'esecuzione dello scenario CoAn di DG pre-contabilizzati simultaneamente in CoGe e CoAn potrebbe evidenziare mancanza di budget su una combinazione di UA e voce CoAn oppure su un progetto.

Se la soluzione identificata dall'Ateneo o l'Ente richiede l'annullamento della precedente elaborazione in Allocazione:

- ➢ non è applicabile il reset simultaneo se per le corrispondenti estensioni CoGe è già stata effettuata in Contabilità sia la contabilizzazione CoGe che l'emissione degli ordinativi di pagamento.
- ➢ in tal caso l'unica alternativa è fare il reset solo della CoAn utilizzando la funzionalità *«Rielabora CoAn»*, solo per utente Amministratore.

Questa funzionalità provvede ad 'annullare' e 'rielaborare' la CoAn anche dopo mesi (sebbene già in precedenza pre-contabilizzata simultaneamente alla CoGe): infatti, annulla la precedente elaborazione CoAn effettuando automaticamente una nuova pre-contabilizzazione CoAn.

Se l'utente, prima di eseguire *«Rielabora CoAn»*, non ha apportato modifiche alle configurazioni (gruppi, effetti e associazioni), allora, la nuova pre-

contabilizzazione CoAn verrà eseguita mantenendo l'utilizzo dell'originale voce CoAn (quella fatta in simultanea con la CoGe) e del gruppo CoGe originale.

Quindi, solo se le modifiche hanno riguardato solo la gestione delle altre dimensioni analitiche (progetto, UA, DA, etc.).

Se, invece, sono state introdotte anche delle modifiche nelle configurazioni (gruppi, effetti e associazioni), queste potrebbero avere l'effetto di generare lato CoAn una «squadratura» rispetto alla voce CoGe originale, se portano all'imputazione su una 'diversa' voce CoAn.

In questo caso, successivamente a tale operazione si consiglia vivamente di analizzare il risultato dell'elaborazione CoAn, alla ricerca di possibili 'squadrature' con i seguenti report:

1. Analisi Squadratura CoGe-CoAn per Rielaborazione CoAn da Precontabilizzazione simultanea: va sempre deselezionato il filtro «Storico = 0»;

2. Analisi Squadratura CoGe-CoAn per Rielaborazione CoAn da Precontabilizzazione simultanea (dettaglio per voce csa, capitolo, ruolo, matricola, oggetto, anno\_competenza): va sempre deselezionato il filtro «Storico = 0»; quest'ultimo identifica anche le configurazioni attuali che determinano quella 'nuova' imputazione 'non coerente' della CoAn rispetto alla CoGe originale.

La presenza di «squadrature» andrà valutata al fine di determinare eventuali scritture libere da operare in Contabilità, una volta contabilizzato CoAn quel DG.

# **ATTIVAZIONE DELLA FUNZIONALITA'**

L'attivazione della funzionalità *«Precontabilizzazione simultanea CoGe e CoAn»* è possibile solo in alternativa alla funzionalità separata *«Precontabilizzazione CoGe»* e *«Precontabilizzazione CoAn».*

Se, quindi, ne viene richiesta l'attivazione, è fondamentale essere consapevoli delle «rigidità» della funzionalità che però garantisce sempre la quadratura fra voce CoGe e voce CoAn, per ogni riga di liquidazione elaborata.

In altre parole, non avrebbe senso richiedere l'attivazione della funzionalità se poi si è in una condizione che determina l'apertura regolare di ticket per chiedere di elaborare la CoAn con configurazioni modificate.

Per richiedere l'attivazione della funzionalità e simultanea CoGe e CoAn e la disattivazione della funzionalità di pre-contabilizzazione separata CoGe e CoAn, si deve aprire un ticket alla consulenza di Allocazione sulla coda SDPC.

# **3 COSE DA RICORDARE**

I ticket vanno sulla coda **SDPC**

**?!**

Il manuale si trova su wiki: **https://wiki.ugov.it/confluence/display /UGOVHELP/Allocazione+ Costi**

Se la domanda è complessa chiedete una consulenza.

Buon lavoro!

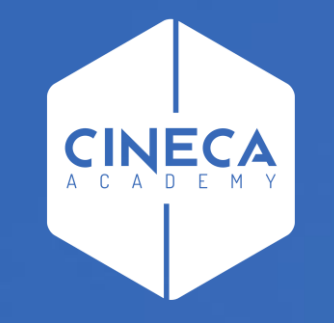

# **GRAZIE**

### **Leonardo Lauri**